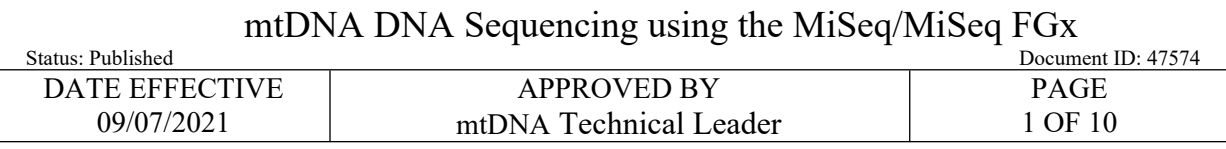

# **mtDNA DNA Sequencing using the MiSeq/MiSeq FGx**

### **1 Purpose**

1.1 Libraries undergo sequencing-by-synthesis on the MiSeq/MiSeq FGx Sequencing System to develop mitochondrial DNA profiles for the unknown samples.

### **2 Preparation**

- 2.1 A maintenance wash must be run less than 7 days prior to performing a sequencing run. Ideally, the maintenance wash should be performed just before a sequencing run is loaded.
- 2.2 If a maintenance wash and system check has not been performed in less than 7 days, refer to QC 570 MiSeq/MiSeq FGx Instrument Washes document to complete the instrument maintenance.
- 2.3 If using LIMS, import the sample sheet into the test batch data entry
- 2.4 Retrieve the library pool for your run. If the pool has been stored at -20 $\degree$ C for seven days or less, thaw, vortex, centrifuge briefly and proceed. If it has been more than seven days, the purified libraries should be requanted, and a new pool should be created from them (consult the Library Quantification with the PowerSeq Quant MS Kit and the Normalization and Pooling of mitoMPS Libraries documents for procedure.)
- 2.5 Retrieve the following reagents and allow to equilibrate to room temperature.

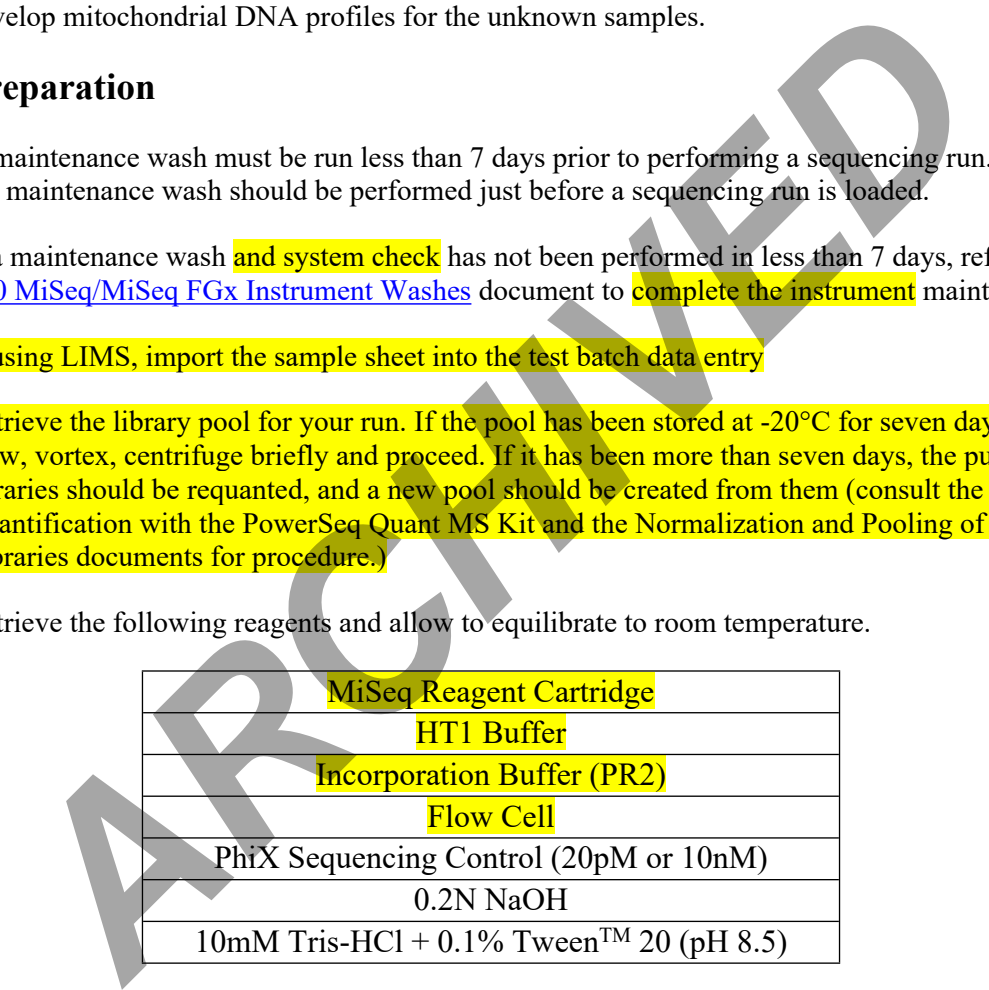

- 2.6 Log all reagent lot numbers in LIMS as appropriate.
- 2.7 Note the flow cell ID and the MiSeq Reagent Cartridge **barcode number in** LIMS.
- 2.8 Write the run name on the lid of the flow cell canister.
- 2.9 When handling the MiSeq Reagent Cartridge, do not put pressure on the bottom of the cartridge. Always handle the cartridge by its sides.
- 2.10 Remove the HT1 buffer from its packaging and place it in the freezer.

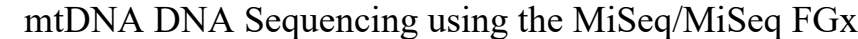

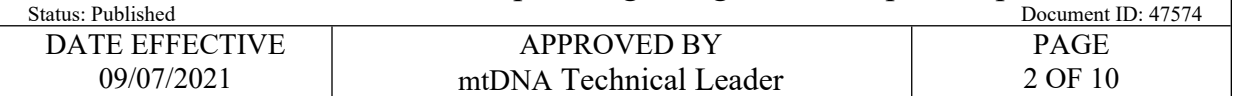

2.11 Fill a small container with DI water. Place the MiSeq Reagent Cartridge into the cooler to thaw. The water line should not rise above the marked "Max Water Line" on the cartridge. Thawing should take ~1hr to complete.

**Note:** Before thawing the MiSeq Reagent Cartridge confirm that a successful maintenance wash has been performed within less than 7 days prior. A passing system check should be run on the MiSeq just prior to loading a sequencing run. Once thawed, the MiSeq Reagent Cartridge may be kept at 4 °C for a MAXIMUM of  $\frac{6}{6}$  hours prior to loading.

- 2.12 Retrieve two (2) 1.5 mL microcentrifuge tubes and label one for denaturation and the other for the library loading solution on the instrument.
- 2.13 Determine whether 20pM PhiX Sequencing Control is available. If not, prepare 20pM PhiX Sequencing Control following the instructions below. This may be performed concurrently with the denaturation of the library pool.
	- 2.13.1 Retrieve and label a 1.5 mL microcentrifuge tube. Include your initials and the date of creation.
	- 2.13.2 Retrieve and thaw HT1 buffer. It should be thawed, but VERY cold. Keep at  $4^{\circ}$ C, or -20 $^{\circ}$ C until ready for use.
	- 2.13.3 Into the labeled tube, add the appropriate volumes of the following:

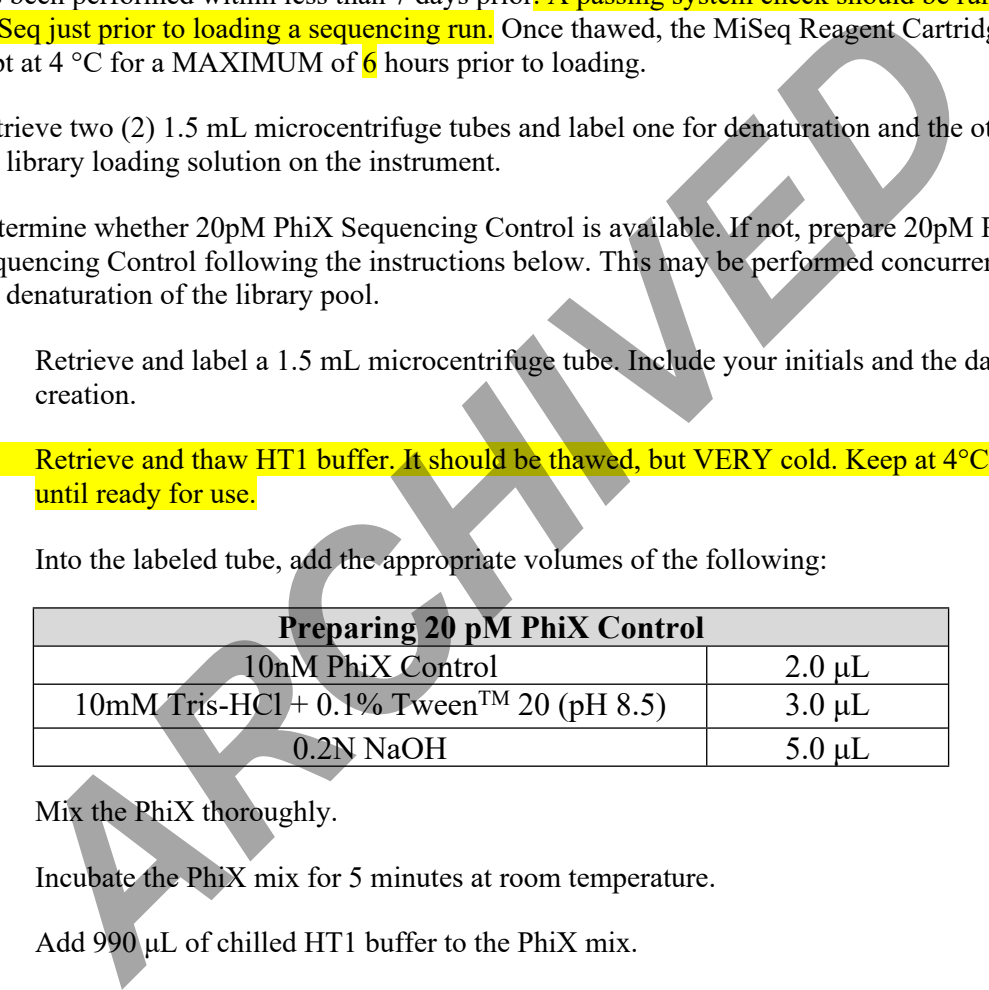

- 2.13.4 Mix the PhiX thoroughly.
- 2.13.5 Incubate the PhiX mix for 5 minutes at room temperature.
- 2.13.6 Add 990 μL of chilled HT1 buffer to the PhiX mix.
- 2.13.7 The 20 pM PhiX Control solution may be stored at  $-20^{\circ}$ C for up to 2 weeks.

### **3 Procedure**

- 3.1 Denature the library pool:
	- 3.1.1 Retrieve the HT1 buffer and thaw. It should be thawed, but VERY cold. Keep at  $4^{\circ}C$  until ready for use.

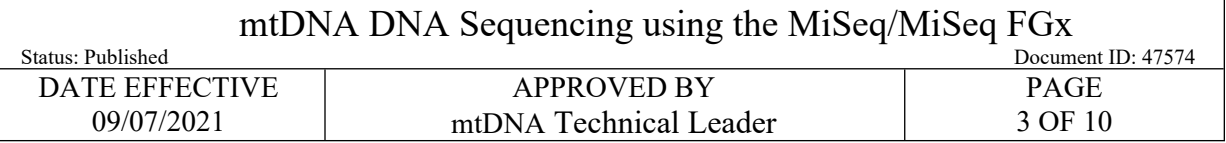

3.1.2 Retrieve the previously prepared denaturation 1.5 mL microcentrifuge tube and add the following to denature the library pool.

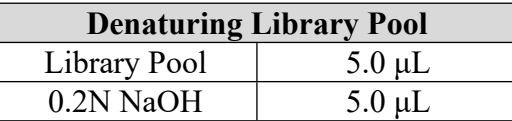

- 3.1.3 Mix thoroughly.
- 3.1.4 Incubate the libraries for 5 minutes at room temperature.
- 3.1.5 Add 990 μL of chilled HT1 buffer to the denatured library pool.
- 3.2 Prepare Final Sequencing Solution:
	- 3.2.1 Retrieve the previously prepared 1.5 mL microcentrifuge tube for the library loading solution and add the following to denature the library pool.

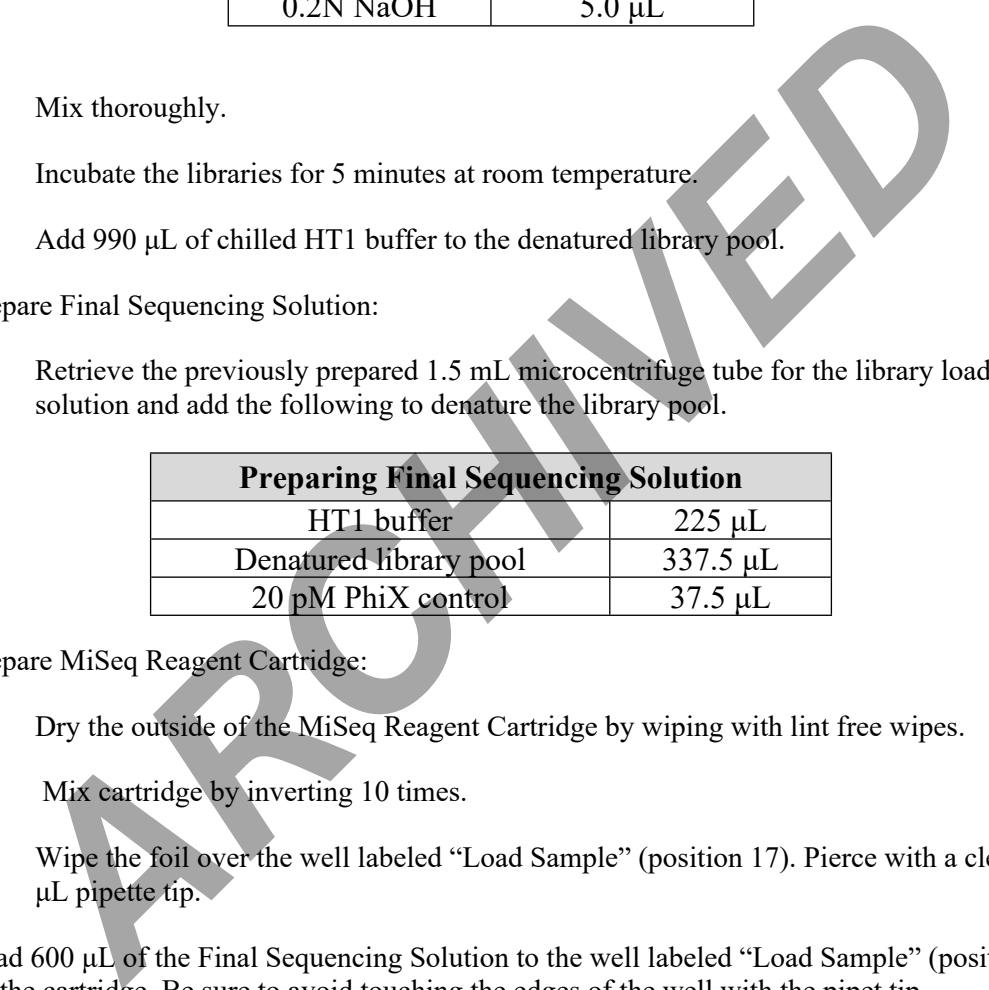

- 3.3 Prepare MiSeq Reagent Cartridge:
	- 3.3.1 Dry the outside of the MiSeq Reagent Cartridge by wiping with lint free wipes.
	- 3.3.2 Mix cartridge by inverting 10 times.
	- 3.3.3 Wipe the foil over the well labeled "Load Sample" (position 17). Pierce with a clean 1000 μL pipette tip.
- 3.4 Load 600 μL of the Final Sequencing Solution to the well labeled "Load Sample" (position 17) on the cartridge. Be sure to avoid touching the edges of the well with the pipet tip.

#### **PROTOCOLS FOR FORENSIC MITOCHONDRIAL DNA ANALYSIS** mtDNA DNA Sequencing using the MiSeq/MiSeq FGx Status: Published Document ID: 47574 DATE EFFECTIVE 09/07/2021 APPROVED BY mtDNA Technical Leader PAGE 4 OF 10

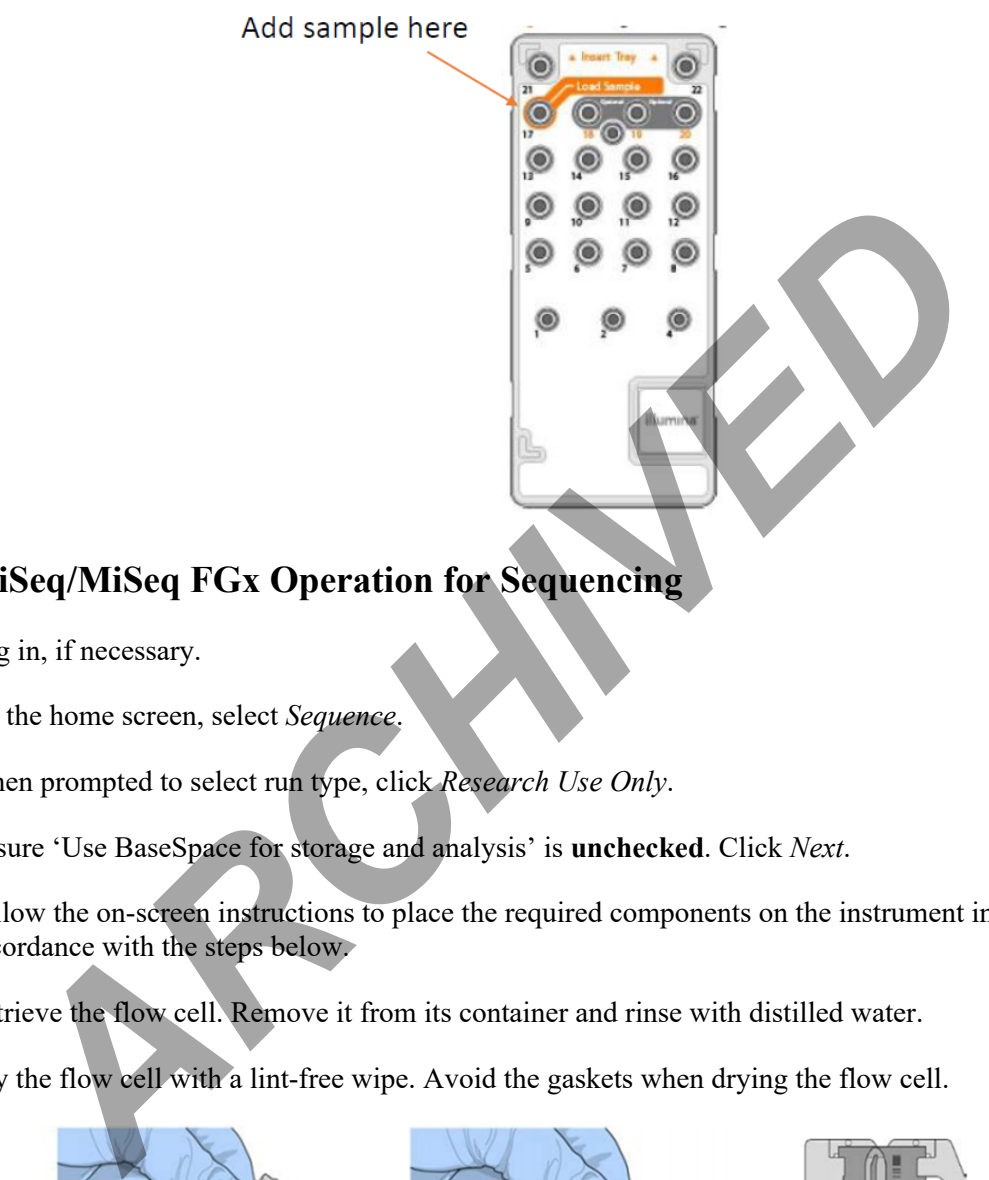

## **4 MiSeq/MiSeq FGx Operation for Sequencing**

- 4.1 Log in, if necessary.
- 4.2 On the home screen, select *Sequence*.
- 4.3 When prompted to select run type, click *Research Use Only*.
- 4.4 Ensure 'Use BaseSpace for storage and analysis' is **unchecked**. Click *Next*.
- 4.5 Follow the on-screen instructions to place the required components on the instrument in accordance with the steps below.
- 4.6 Retrieve the flow cell. Remove it from its container and rinse with distilled water.
- 4.7 Dry the flow cell with a lint-free wipe. Avoid the gaskets when drying the flow cell.

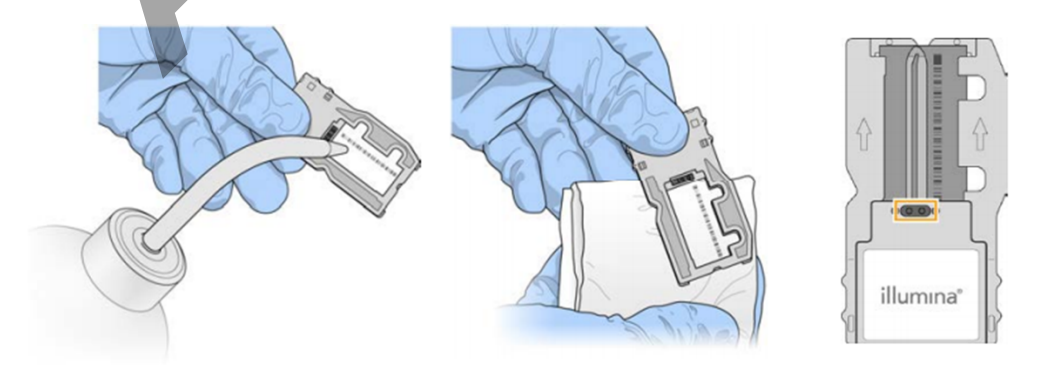

Controlled versions of Department of Forensic Biology Manuals only exist in the Forensic Biology Qualtrax software. All printed versions are non-controlled copies. © NYC OFFICE OF CHIEF MEDICAL EXAMINER Qualtrax template 040621

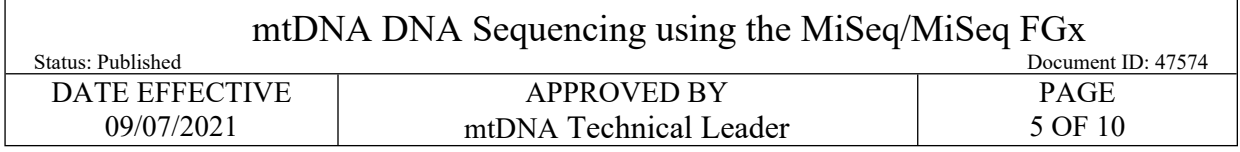

- 4.8 Open the flow cell compartment lid and the flow cell compartment door. Hold the compartment door as it opens to prevent the door from hitting against the instrument.
- 4.9 If a flow cell is present on the instrument, remove the old flow cell and store in the newly opened container.
- 4.10 Place the flow cell on the flow cell stage and close the flow cell door and lid.

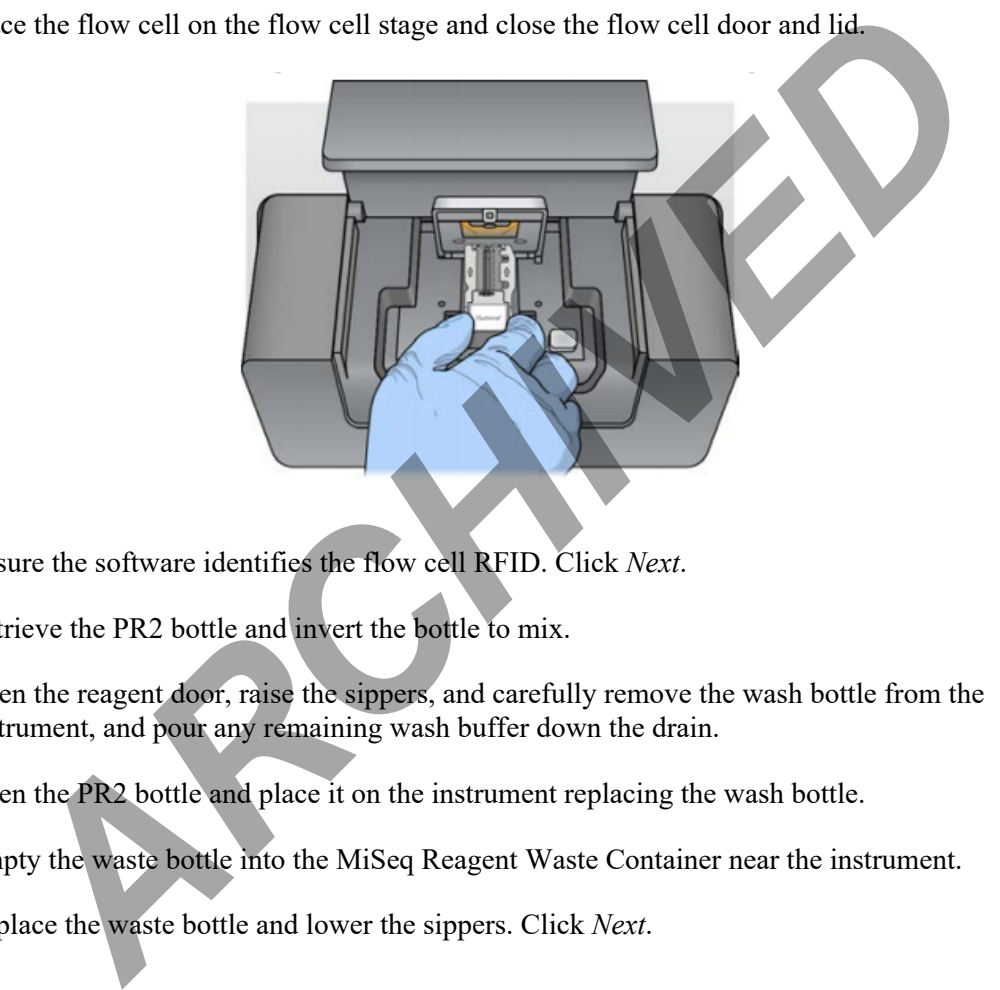

- 4.11 Ensure the software identifies the flow cell RFID. Click *Next*.
- 4.12 Retrieve the PR2 bottle and invert the bottle to mix.
- 4.13 Open the reagent door, raise the sippers, and carefully remove the wash bottle from the instrument, and pour any remaining wash buffer down the drain.
- 4.14 Open the PR2 bottle and place it on the instrument replacing the wash bottle.
- 4.15 Empty the waste bottle into the MiSeq Reagent Waste Container near the instrument.
- 4.16 Replace the waste bottle and lower the sippers. Click *Next*.

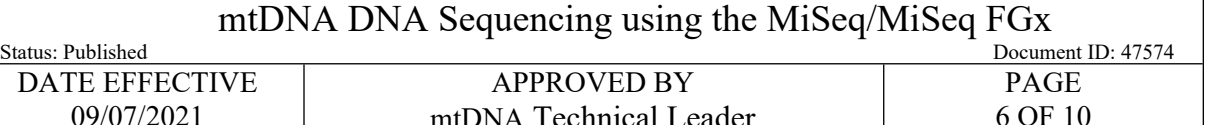

mtDNA Technical Leader

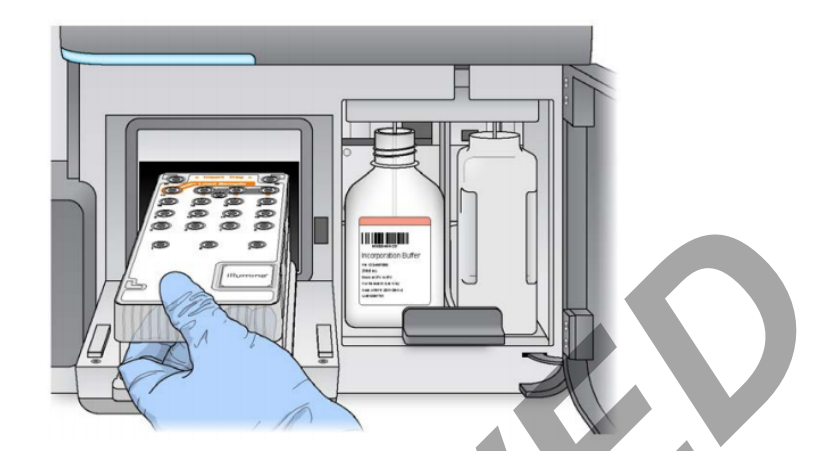

- 4.17 Carefully open the chiller door and remove the wash tray. Empty any remaining wash buffer down the drain. Using a lint free wipe, soak up any wash buffer that may have spilled into the chiller compartment.
- 4.18 Carefully place the MiSeq Reagent Cartridge into the chiller with the barcode facing outwards. Close the chiller door.
- 4.19 Make sure to click *Change Sample Sheet* and select the sample sheet for the experiment. The file name should match the barcode of the cartridge. Click *Next*.
- 4.20 Review the run setup to ensure all entered information is correct, especially read length settings. Click *Next*.

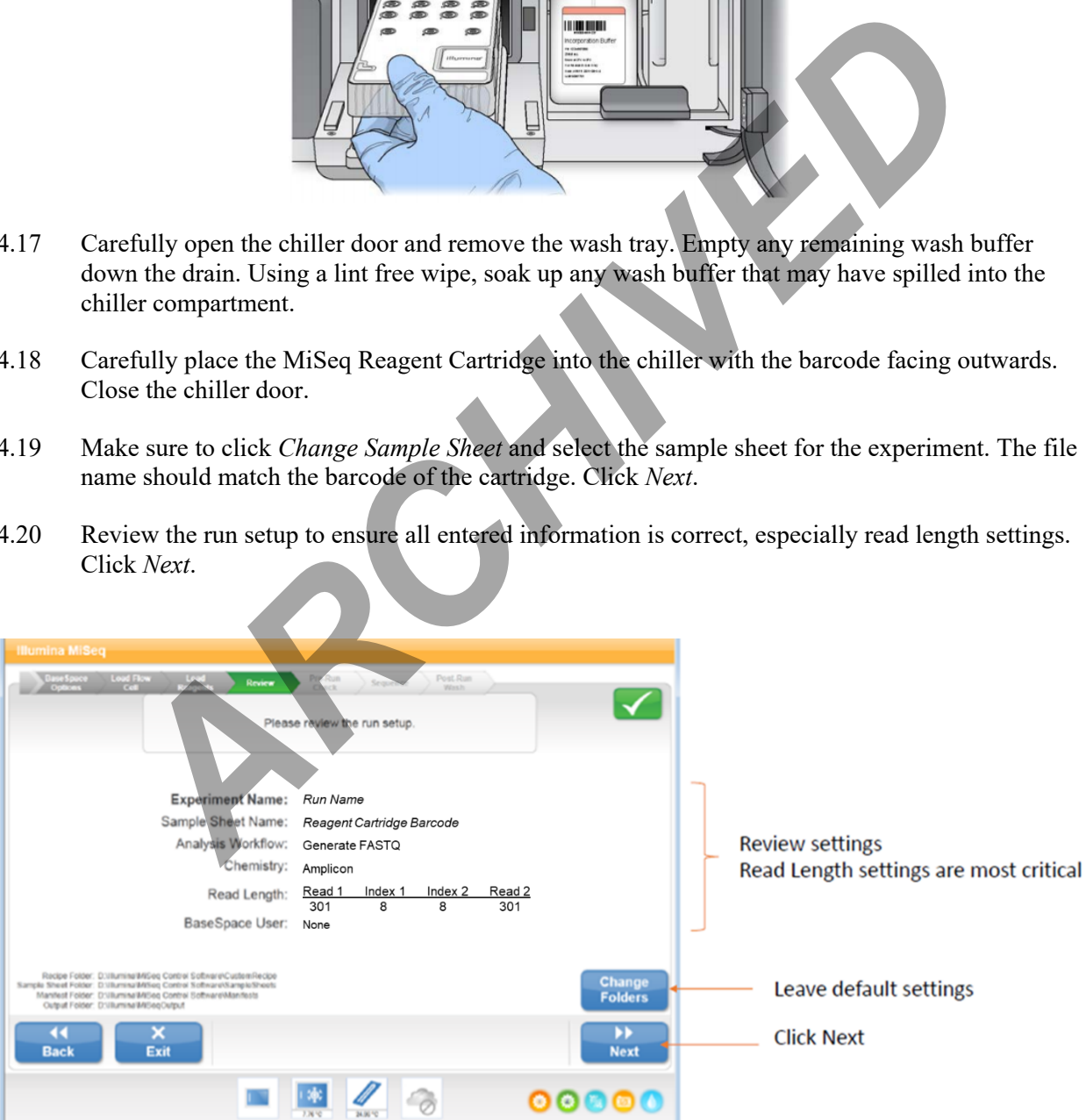

Controlled versions of Department of Forensic Biology Manuals only exist in the Forensic Biology Qualtrax software. All printed versions are non-controlled copies. © NYC OFFICE OF CHIEF MEDICAL EXAMINER Qualtrax template 040621

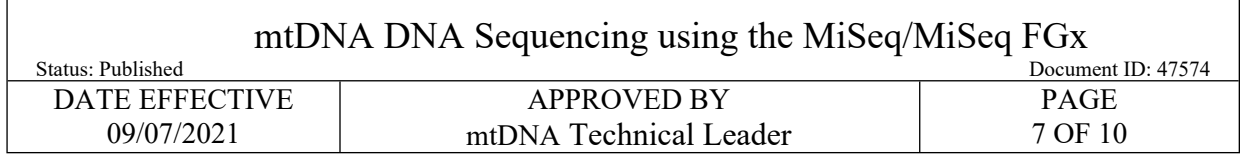

4.21 Once the pre-run is complete, click "Start Run". Each experimental run takes approximately 56 hours.

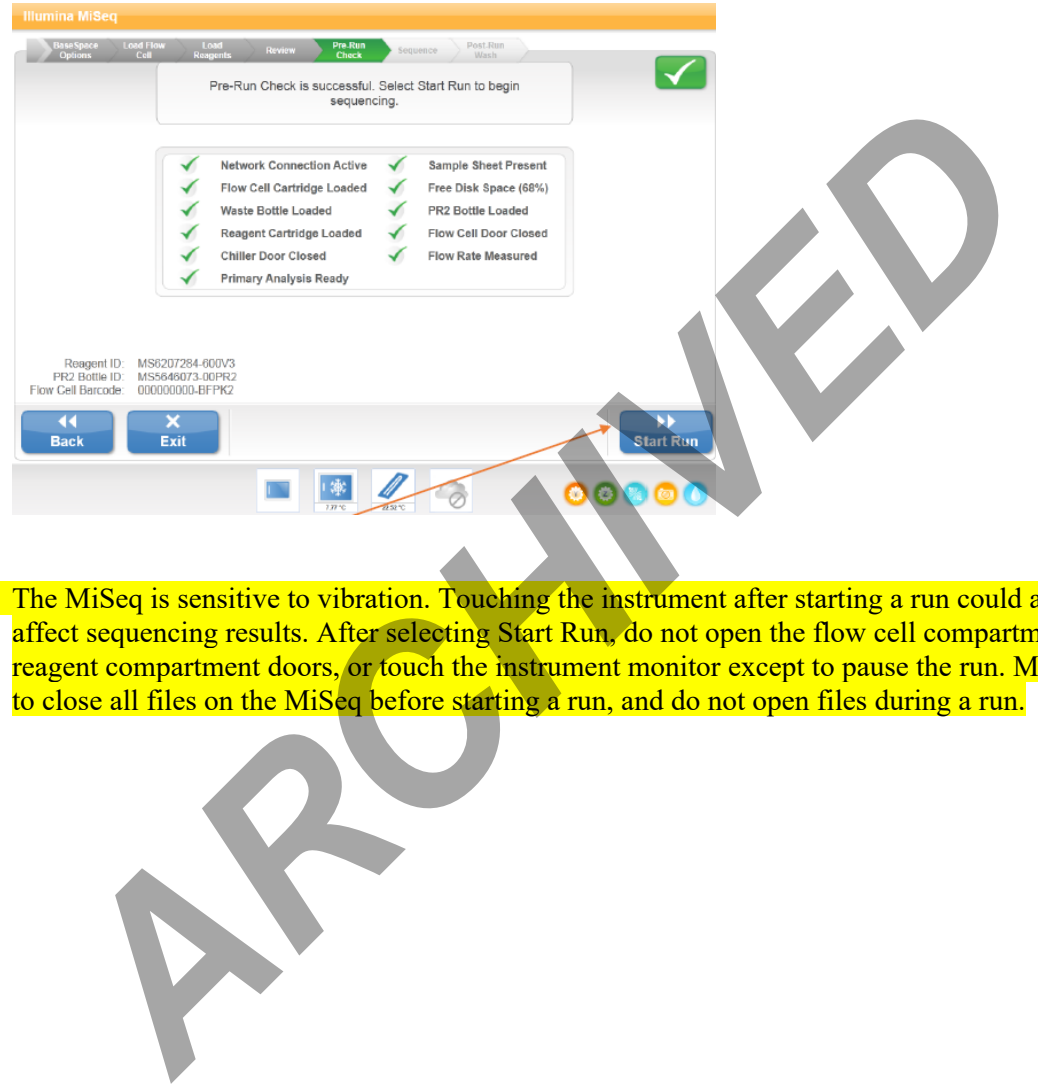

4.22 The MiSeq is sensitive to vibration. Touching the instrument after starting a run could adversely affect sequencing results. After selecting Start Run, do not open the flow cell compartment or the reagent compartment doors, or touch the instrument monitor except to pause the run. Make sure to close all files on the MiSeq before starting a run, and do not open files during a run.

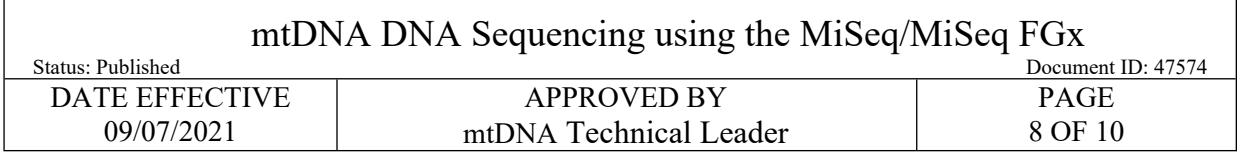

### **5 Collecting Data and Evaluation Run Quality**

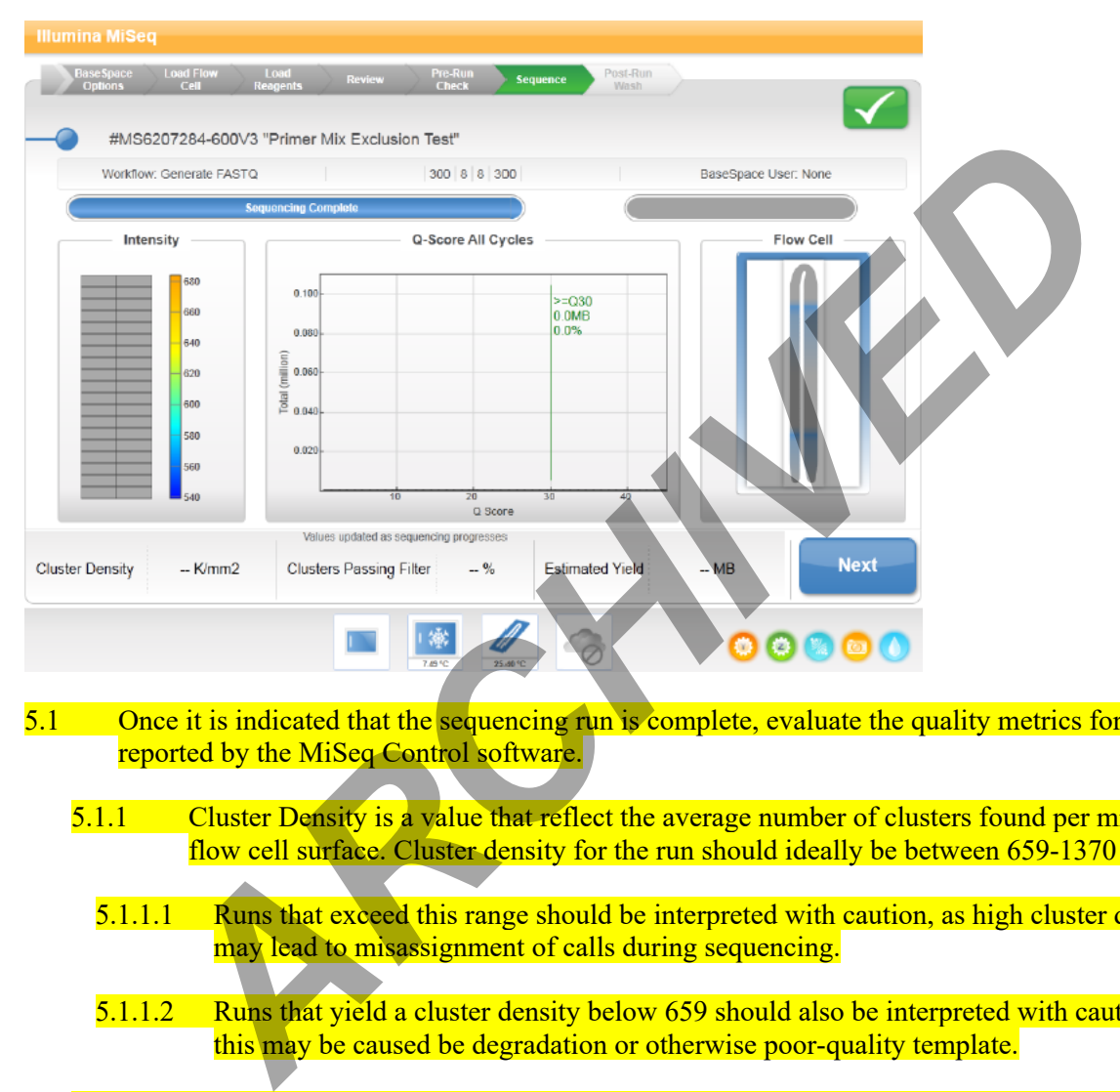

- 5.1 Once it is indicated that the sequencing run is complete, evaluate the quality metrics for the run reported by the MiSeq Control software.
	- 5.1.1 Cluster Density is a value that reflect the average number of clusters found per mm2 of the flow cell surface. Cluster density for the run should ideally be between 659-1370 k/mm2.
		- 5.1.1.1 Runs that exceed this range should be interpreted with caution, as high cluster density may lead to misassignment of calls during sequencing.
		- 5.1.1.2 Runs that yield a cluster density below 659 should also be interpreted with caution, and this may be caused be degradation or otherwise poor-quality template.
	- 5.1.2 The Clusters Passing filter indicates the percentage of clusters that pass Illumina's "chastity" filter, defined as the ratio of the brightest base intensity divided by the sum of the brightest and second-brightest base intensities. Passing threshold is no more than 1 base call having a "chastity" value below 0.6 in the first 25 cycles, removing the least-reliable clusters from the results. (See required readings for Illumina (2015).)
		- 5.1.2.1 For runs reporting a clusters passing filter value below 43.6%, data should be interpreted with care, as this may be an indication of poor-quality template.

Controlled versions of Department of Forensic Biology Manuals only exist in the Forensic Biology Qualtrax software. All printed versions are non-controlled copies. © NYC OFFICE OF CHIEF MEDICAL EXAMINER Oualtrax template 040621

 $\sqrt{ }$ 

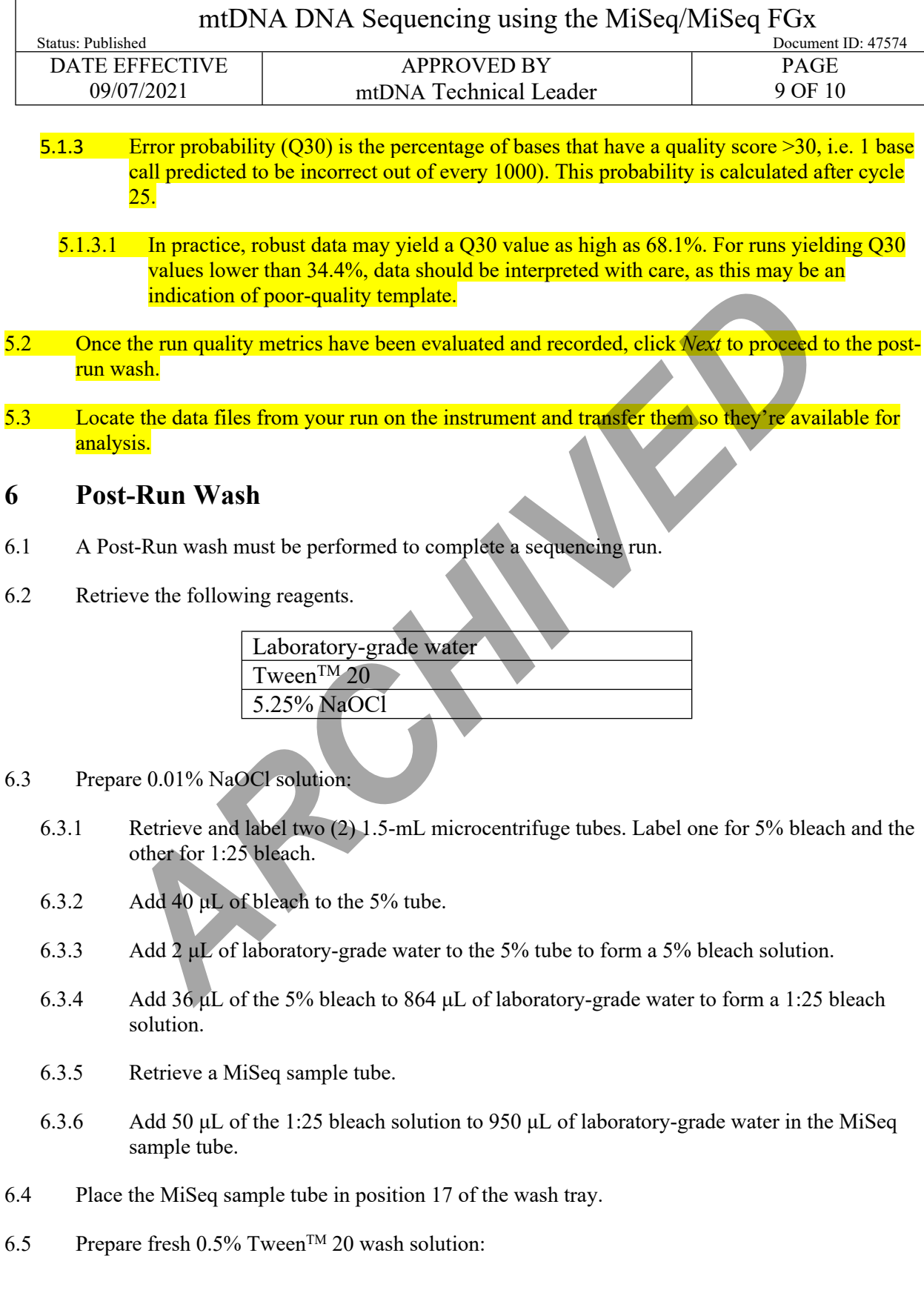

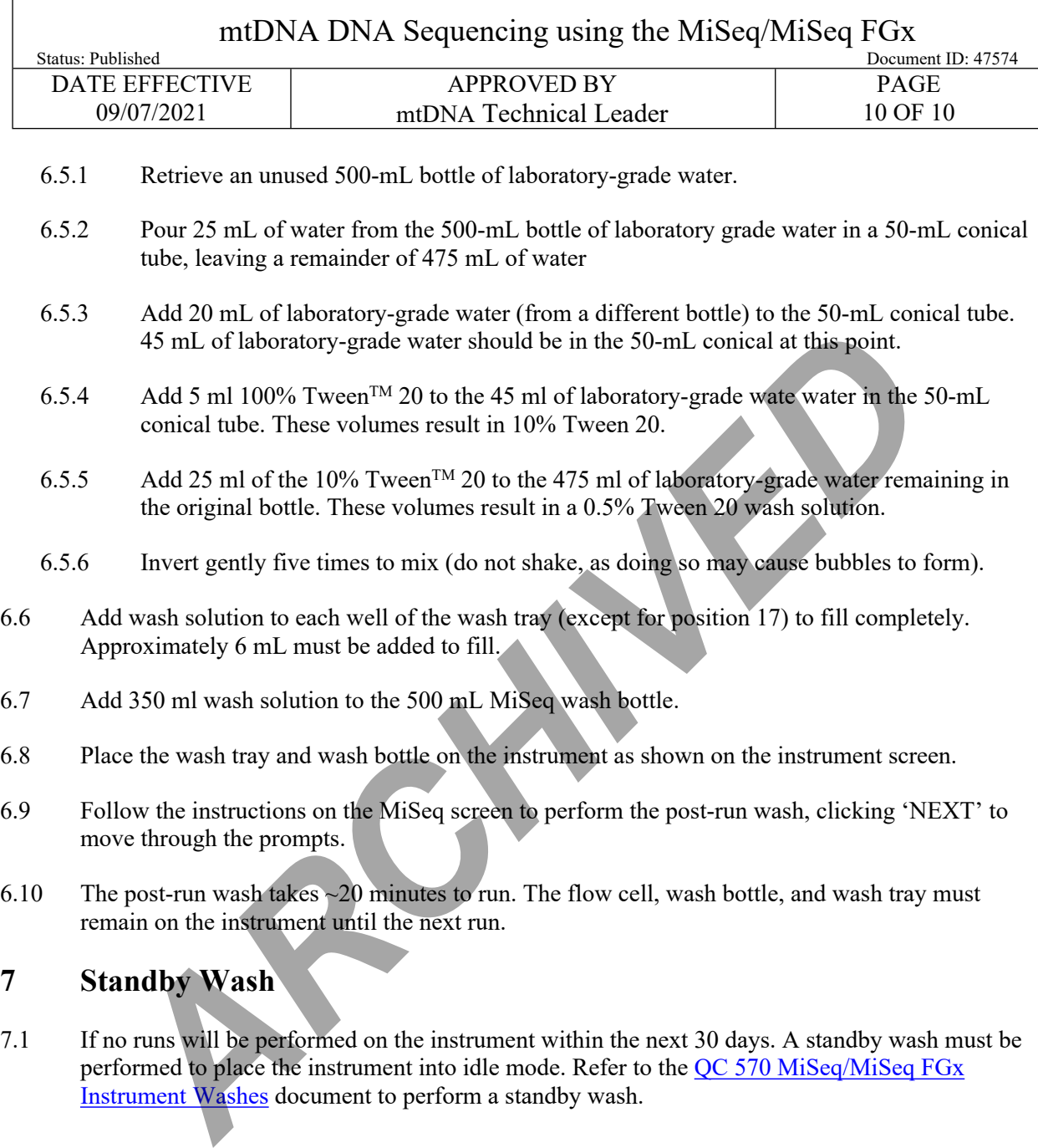